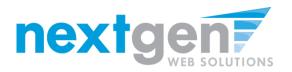

COLUMBIA UNIVERSITY

#### COLUMBIA UNIVERSITY SCHOOL OF THE ARTS

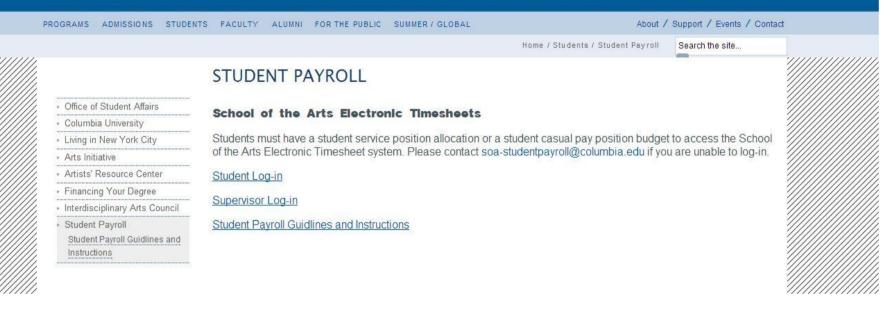

Go to <u>http://arts.columbia.edu/student-payroll</u> to access the School of the Arts Electronic Timesheet System

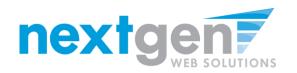

Student Employment Home

#### My Timesheets

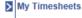

Welcome, Samuel d Rogers4. Below you will find your jobs.

Students

Log Out

| Current Hires, Awards & Class sch | upcoming Hires & Awards (0) | Old Hires & Awar | rds (0)    |            |                     |  |
|-----------------------------------|-----------------------------|------------------|------------|------------|---------------------|--|
| Title                             | Cost Center                 | Wage             | Start Date | End Date   | Supervisor          |  |
| Test SOA Comm Job                 | SOA Communications          | \$10.00          | 01/01/2014 | 08/31/2014 | Taige Test Employer |  |
| Test SOA Job Student Employment   |                             | \$10.00          | 01/01/2014 | 08/31/2014 | Taige Test Employer |  |
| - Active - Inactive               | Classed Dending             |                  |            |            |                     |  |

Active = Inactive = Closed = Pending

| Account Name                             | Amount     | Balance | Term                                              |  |  |  |  |
|------------------------------------------|------------|---------|---------------------------------------------------|--|--|--|--|
| Service Position 1                       | \$1,500.00 |         | Summer Semester 2014<br>(06/02/2014 - 08/31/2014) |  |  |  |  |
| There are no current classes to display. |            |         |                                                   |  |  |  |  |

#### Click the specific job title to view/update your timesheets.

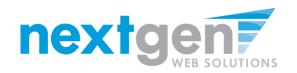

| Student Employment Home | Hire Time Sheets            |                                            |                             |                           |                  |  |
|-------------------------|-----------------------------|--------------------------------------------|-----------------------------|---------------------------|------------------|--|
| My Timesheets           | Job Title Test SOA Comm Job |                                            |                             |                           |                  |  |
| ,                       | -                           | visor Taige Test Emp                       | bloyer                      |                           |                  |  |
| Students                |                             | Wage \$10.00                               |                             |                           |                  |  |
| 0(                      |                             | Date January 1, 201<br>Date August 31, 201 |                             |                           |                  |  |
| Log Out                 |                             | tatus Active                               | .4                          |                           |                  |  |
|                         |                             |                                            |                             |                           |                  |  |
|                         | Time 9                      | Sheets for Job: To                         | est SOA Comm Job            |                           |                  |  |
|                         | Status                      | Pay Period                                 | Start Date                  | End Date                  | Time Sheet       |  |
|                         | ×                           | 08/11/14 - 08/24/14                        | Monday, August 11, 2014     | Sunday, August 24, 2014   | Start time sheet |  |
|                         | pu -                        | 07/28/14 - 08/10/14                        | Monday, July 28, 2014       | Sunday, August 10, 2014   | Go to time sheet |  |
|                         | ×                           | 07/14/14 - 07/27/14                        | Monday, July 14, 2014       | Sunday, July 27, 2014     | Start time sheet |  |
|                         | ×                           | 06/30/14 - 07/13/14                        | Monday, June 30, 2014       | Sunday, July 13, 2014     | Start time sheet |  |
|                         | ×                           | 06/16/14 - 06/29/14                        | Monday, June 16, 2014       | Sunday, June 29, 2014     | Start time sheet |  |
|                         | ×                           | 06/02/14 - 06/15/14                        | Monday, June 02, 2014       | Sunday, June 15, 2014     | Start time sheet |  |
|                         | ×                           | 03/01/14 - 06/30/14                        | Saturday, March 01, 2014    | Friday, May 30, 2014      | Start time sheet |  |
|                         | ×                           | 02/01/14 - 02/28/14                        | Saturday, February 01, 2014 | Friday, February 28, 2014 | Start time sheet |  |
|                         | ×                           | 01/01/14 - 01/31/14                        | Wednesday, January 01, 2014 | Friday, January 31, 2014  | Start time sheet |  |

If this is the first time you are entering a timesheet for the pay period, click 'Start Timesheet'. If you have already entered time for the current pay period, the link will be labeled 'Go to Timesheet'.

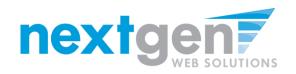

| My Timesheets |                                                                                                    | Title Test SOA Comr                  |                             |                                                                     |                  |                                   |   |  |
|---------------|----------------------------------------------------------------------------------------------------|--------------------------------------|-----------------------------|---------------------------------------------------------------------|------------------|-----------------------------------|---|--|
| Students      | -                                                                                                    | visor Taige Test Emp<br>Wage \$10.00 | noyer                       |                                                                     |                  |                                   |   |  |
| Students      | Start                                                                                                    | Date January 1, 201                  | 4                           |                                                                     |                  |                                   |   |  |
| Log Out       |                                                                                                    | Date August 31, 201                  | .4                          |                                                                     |                  |                                   |   |  |
|               | S                                                                                                    | tatus Active                         |                             | Message from webpage                                                |                  | ×                                 | Ŋ |  |
|               | Time Sheets for Job: Test SOA Comm Job           Status         Pay Period         Start Date           (08/11/14 - 08/24/14)         Monday, August 11, 2014           (10)         07/28/14 - 08/10/14         Monday, July 28, 2014 |                                      | est SOA Comm Job            |                                                                     |                  |                                   | 1 |  |
|               |                                                                                                    |                                      | Start Date                  | You are about to start a new time sheet for the pay period starting |                  |                                   |   |  |
|               |                                                                                                    |                                      | Monday, August 11, 2014     |                                                                     |                  | 14. It was due: Saturday, July 26 |   |  |
|               |                                                                                                    |                                      | Monday, July 28, 2014       | 4                                                                   |                  |                                   |   |  |
|               | ×                                                                                                    | 07/14/14 - 07/27/14                  | Monday, July 14, 2014       |                                                                     |                  |                                   |   |  |
|               | $\sim$                                                                                                    | 06/30/14 - 07/13/14                  | Monday, June 30, 2014       |                                                                     | $\rightarrow$    | OK Cancel                         |   |  |
|               | ×                                                                                                    | 06/16/14 - 06/29/14                  | Monday, June 16, 2014       |                                                                     |                  |                                   | J |  |
|               | ×                                                                                                    | 06/02/14 - 06/15/14                  | Monday, June 02, 2014       | Sunday, June 15, 2014                                               | Start time sheet |                                   |   |  |
|               | $\sim$                                                                                                    | 03/01/14 - 06/30/14                  | Saturday, March 01, 2014    | Friday, May 30, 2014                                                | Start time sheet |                                   |   |  |
|               | ×                                                                                                    | 02/01/14 - 02/28/14                  | Saturday, February 01, 2014 | Friday, February 28, 2014                                           | Start time sheet |                                   |   |  |
|               | ×                                                                                                    | 01/01/14 - 01/31/14                  | Wednesday, January 01, 2014 | Friday, January 31, 2014                                            | Start time sheet |                                   |   |  |

When starting a new time sheet, please click 'OK' on the confirmation dialog box presented.

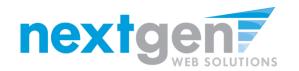

| Student Employment Home<br>My Timesheets<br>Students<br>Log Out | Manage Time Sheet       Student     Samuel & Rogers4       Job Title     Test SOA Comm Job       Status     Incomplete       Pay Period 07/14/14 - 07/27/14       Deadline     July 26, 2014 11:59 PM         Time Sheet Entries       Date     Start       End     Hours   There are no entries to display.                                                                                                    | Edit Delete                                                  | Actions<br>Return to hire »<br>Log out »                                                                                                    |                        |                                          |
|-----------------------------------------------------------------|----------------------------------------------------------------------------------------------------|--------------------------------------------------------------|----------------------------------------------------------------------------------------------------|------------------------|------------------------------------------|
| $\rightarrow$                                                   | » Click to dismiss time sheet if no hours will be worked for this pay per<br>Add New Entry                                                                                                    | 10 <u>d.</u>                                                 | -                                                                                                    |                        |                                          |
|                                                                 | Pay Period Info         Hire Details         Awards         Supervisors         Accounts           07/14/14 - 07/27/14         Start - Nonday, July 14, 2014         Start - Nonday, July 14, 2014 | C                                                            | OLUMBIA UNIVERSITY                                                                                                    | SCHOOL OF <sup>-</sup> | THE ARTS                                 |
|                                                                 | End - Sunday, July 27, 2014<br>Student Deadline - Saturday, July 26, 2014 (11:99PM)<br>Supervisor Deadline - Monday, July 28, 2014 (12:00PM)<br>Pay Date - Friday, August 1, 2014                                                                                                    | Student Employment Home My Timesheets<br>Students<br>Log Out | Student         Samuel d Rogers4           Job Title         Test SOA Comm Job           Status         Incomplete           Pay Period         07/14/14 - 07/27/14           Deadline         July 26, 2014 11:59 PM                                                                                                    |                        | Actions<br>Return to hire »<br>Log out » |
|                                                                 |                                                                                                    |                                                              | Time She                                                                                                    | et Entries             |                                          |
|                                                                 |                                                                                                    |                                                              | Date Start                                                                                                    | End Hours              |                                          |
|                                                                 |                                                                                                    |                                                              | There are no entries to display.     > Click to dismiss time sheet if no hours will be worked for thready, July 14, 2014       Thrusday, July 15, 2014     3:00AM        Thrusday, July 15, 2014     3:00AM        Triday, July 16, 2014     3:00AM        Saturday, July 21, 2014     4       Monday, July 22, 2014     4       Monday, July 22, 2014     4       Monday, July 22, 2014     4       Monday, July 22, 2014     4       Saturday, July 25, 2014     26, 2014 (11:59PM)       Friday, July 26, 2014     4       Saturday, July 26, 2014     4 | 8:15AM V Add Cancel    |                                          |

- 1. Click on the "Add New Entry" link
- 2. Select the date for the day you are entering time.

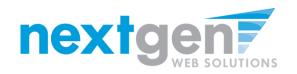

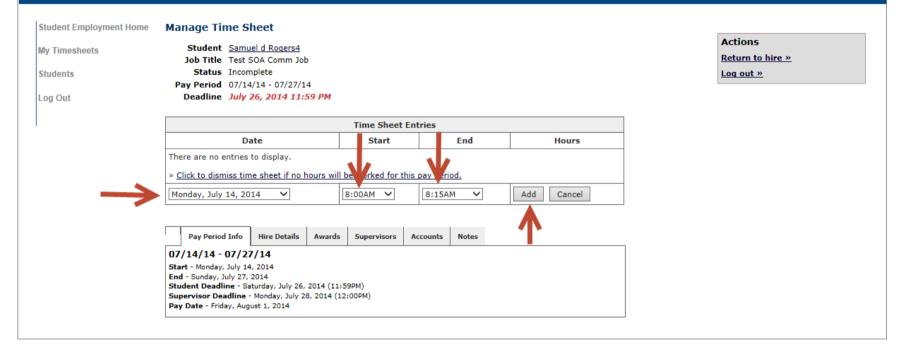

- 1. Select the start and end time for the day you are entering time.
- 2. Click on the "Add" button to save the start and end times entered
- 3. To document your break required after 6 hours of work you must create two entries for the same day.

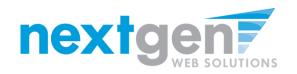

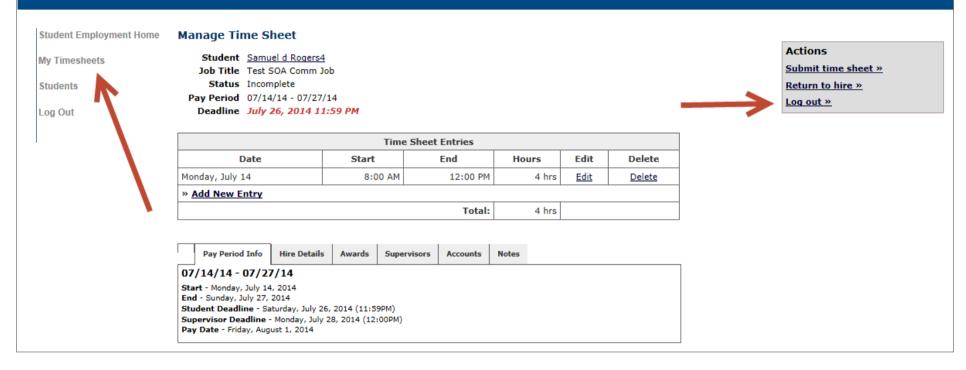

- 1. If you are finished entering time for this job and wish to enter time for a different job, click 'My Timesheets' to return to your list of jobs.
- 2. If you wish to log out, click the 'Log out' button.

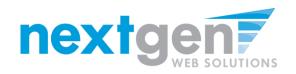

| My Timesheets | Job               | Title Test SOA Comr  | n Job                       |                           |                  |   |
|---------------|-------------------|----------------------|-----------------------------|---------------------------|------------------|---|
|               | Super             | visor Taige Test Emp | oloyer                      |                           |                  |   |
| Students      |                   | <b>Wage</b> \$10.00  |                             |                           |                  |   |
|               | Start             | Date January 1, 201  | 4                           |                           |                  |   |
| Log Out       | End               | Date August 31, 201  | 4                           |                           |                  |   |
|               | S                 | tatus Active         |                             |                           |                  |   |
|               |                   |                      |                             |                           |                  |   |
|               | Time              | Sheets for Job: Te   | est SOA Comm Job            |                           |                  |   |
|               | Status Pay Period |                      | Start Date                  | End Date                  | Time Sheet       | 2 |
|               |                   | 08/11/14 - 08/24/14  | Monday, August 11, 2014     | Sunday, August 24, 2014   | Go to time sheet |   |
|               | - (PD             | 07/28/14 - 08/10/14  | Monday, July 28, 2014       | Sunday, August 10, 2014   | Go to time sheet |   |
|               | - P               | 07/14/14 - 07/27/14  | Monday, July 14, 2014       | Sunday, July 27, 2014     | Go to time sheet |   |
|               | ×                 | 06/30/14 - 07/13/14  | Monday, June 30, 2014       | Sunday, July 13, 2014     | Start time sheet |   |
|               | $\sim$            | 06/16/14 - 06/29/14  | Monday, June 16, 2014       | Sunday, June 29, 2014     | Start time sheet |   |
|               | ×                 | 06/02/14 - 06/15/14  | Monday, June 02, 2014       | Sunday, June 15, 2014     | Start time sheet |   |
|               | ×                 | 03/01/14 - 06/30/14  | Saturday, March 01, 2014    | Friday, May 30, 2014      | Start time sheet |   |
|               | ×                 | 02/01/14 - 02/28/14  | Saturday, February 01, 2014 | Friday, February 28, 2014 | Start time sheet |   |
|               | ×                 | 01/01/14 - 01/31/14  | Wednesday, January 01, 2014 | Friday, January 31, 2014  | Start time sheet |   |

#### **To Submit your Timesheets:**

- 1. Click 'My Timesheets" link on the left NavBar.
- 2. Click on the Job Title of the job for which you are submitting.
- 3. Click the "Go to time sheet".

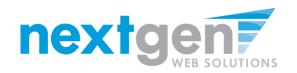

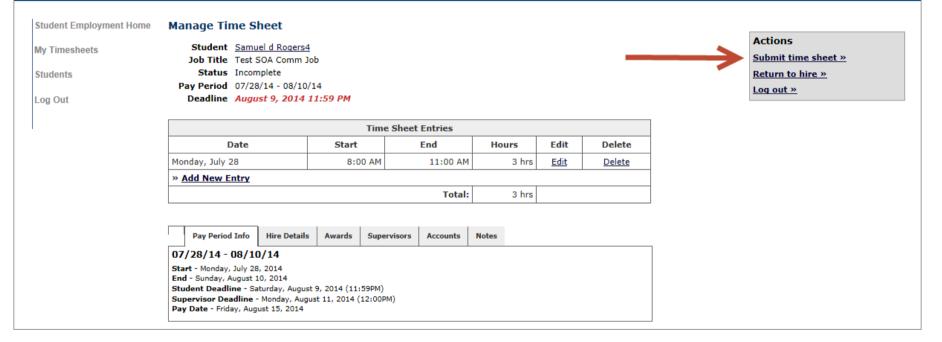

#### **Click 'Submit Time Sheet'**

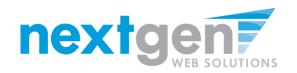

| Student Employment Home | Review Time Sheet                                                                                                    |         |          |       |  |  |  |  |
|-------------------------|----------------------------------------------------------------------------------------------------|---------|----------|-------|--|--|--|--|
| My Timesheets           | Please review the time sheet you are about to submit for accuracy. If the time sheet is correct, click Submit; otherwise, click Cancel to make change |         |          |       |  |  |  |  |
| Students                | Time Sheet Entries                                                                                                    |         |          |       |  |  |  |  |
|                         | Date                                                                                                    | Start   | End      | Hours |  |  |  |  |
| Log Out                 | Monday, July 28                                                                                                    | 8:00 AM | 11:00 AM | 3 hrs |  |  |  |  |
|                         |                                                                                                    |         | Total:   | 3 hrs |  |  |  |  |
| $\rightarrow$           | Submit Time Sheet Cancel                                                                                                    |         |          |       |  |  |  |  |

#### You will be directed to the Review Time Sheet page Click 'Submit Time Sheet'

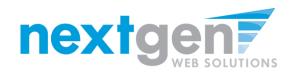

|                                          | COLUMBIA UNIVER                                                   | SITY SC                    | HOOL                                                                            | OF T                                           | HEARTS                                                                   |
|------------------------------------------|-------------------------------------------------------------------|----------------------------|---------------------------------------------------------------------------------|------------------------------------------------|--------------------------------------------------------------------------|
| Student Employment Home<br>My Timesheets | Review Time Sheet<br>Please review the time sheet you are about t | to submit for accuracy. If | the time sheet is correct, cl                                                   | ick Submit; otherwis                           | se, click Cancel to make changes.                                        |
| Students                                 |                                                                   | Time Sheet Entries         |                                                                                 |                                                |                                                                          |
| Las Out                                  | Date                                                              | Start                      | End                                                                             | Hours                                          |                                                                          |
| Log Out                                  | Monday, July 28                                                   | 8:00 AM                    | 11.00 AM                                                                        | 3 hrs                                          | ×                                                                        |
|                                          | Submit Time Sheet Cancel                                          | Mess                       | age from webpage By clicking "Submit Tin sheet information cont your knowledge. | ne Sheet" below, you<br>ained in this time she | are agreeing that the time<br>set is correct to the best of<br>OK Cancel |

Click 'OK' to confirm. Your timesheet is now pending approval by a supervisor.

Please Note: You cannot access it again unless your supervisor rejects it.

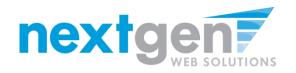

Students must have a student service position allocation or a student casual pay position budget to access the School of the Arts Electronic Timesheet system.

Please contact your <u>soa-studentpayroll@columbia.edu</u> if you unable to log-in.

Students timesheets are due every other Thursday and email reminders will be sent on Wednesdays. To make sure email reminders are delivered to your inbox, you must add <u>soa-studentpayroll@columbia.edu</u> to your contacts list.

For additional information please review the Student Payroll Guidelines at <a href="http://arts.columbia.edu/student-payroll-guidlines-and-instructions">http://arts.columbia.edu/student-payroll-guidlines-and-instructions</a>